## **TUTO TP Arduino : Mesure de Température**

1-) ouvrir le logiciel Arduino

La LED verte s'allume.

La page ci-dessous s'ouvre.

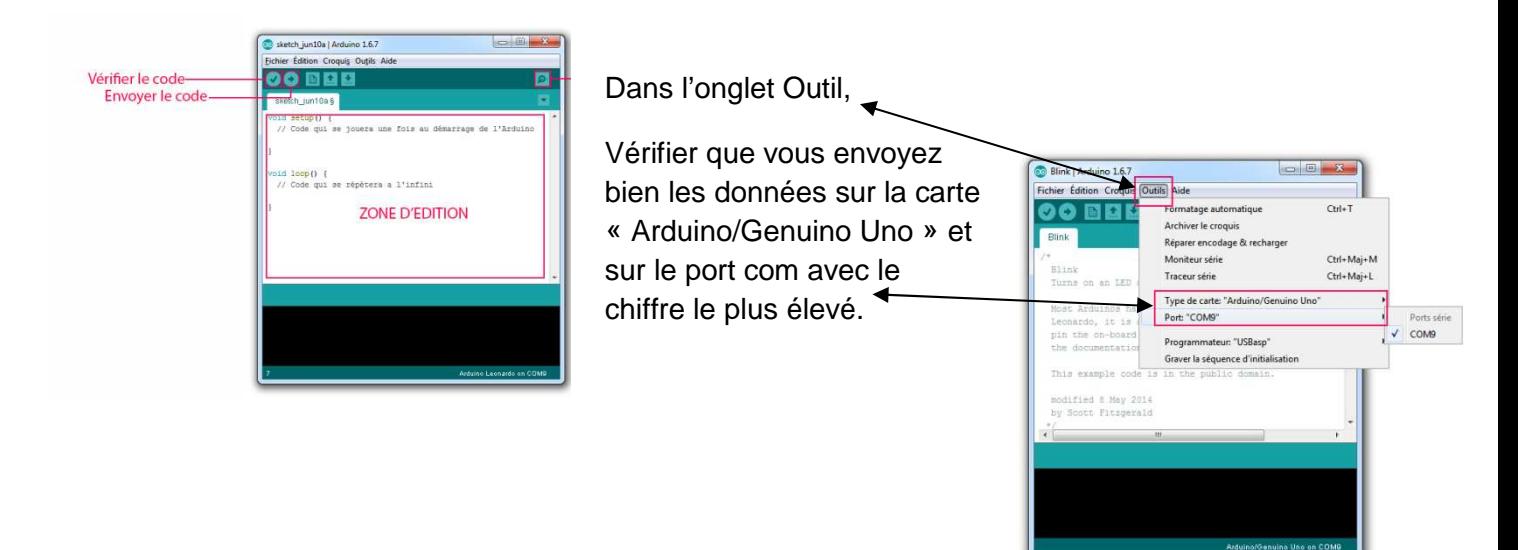

2) nous allons utiliser une thermistance protégée par une R=100kΩ

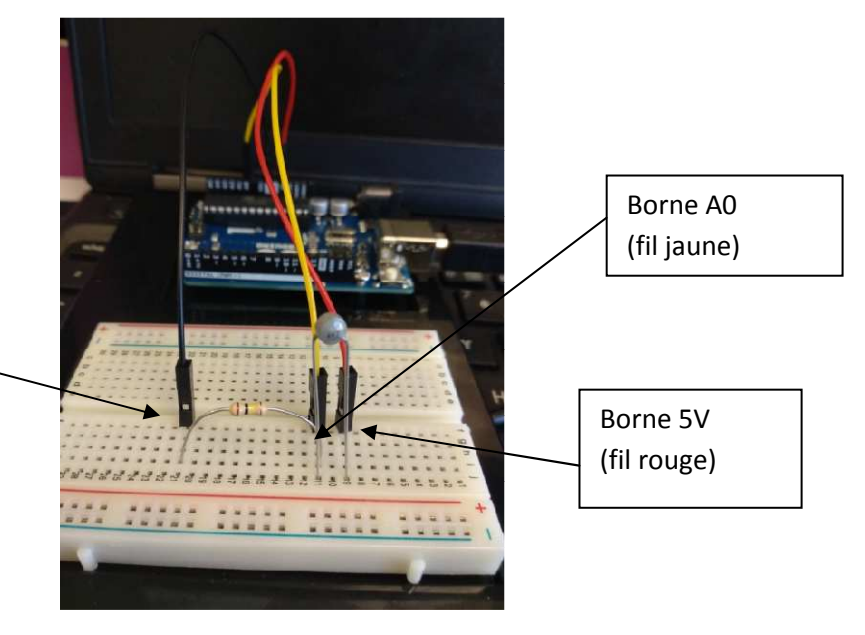

Borne GND (fil noir)

Relier à la carte Arduino :

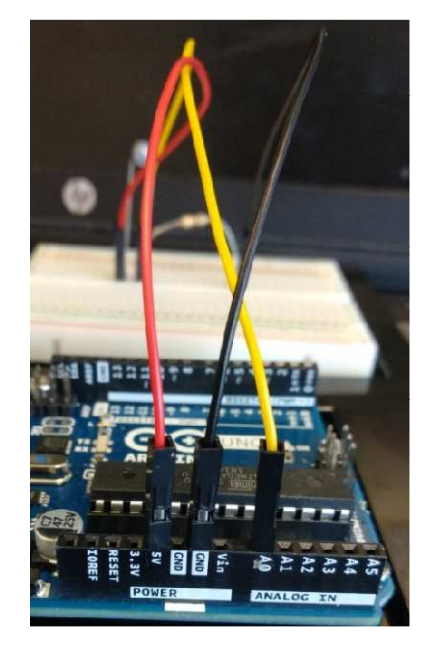

3) réalisation du programme Arduino :

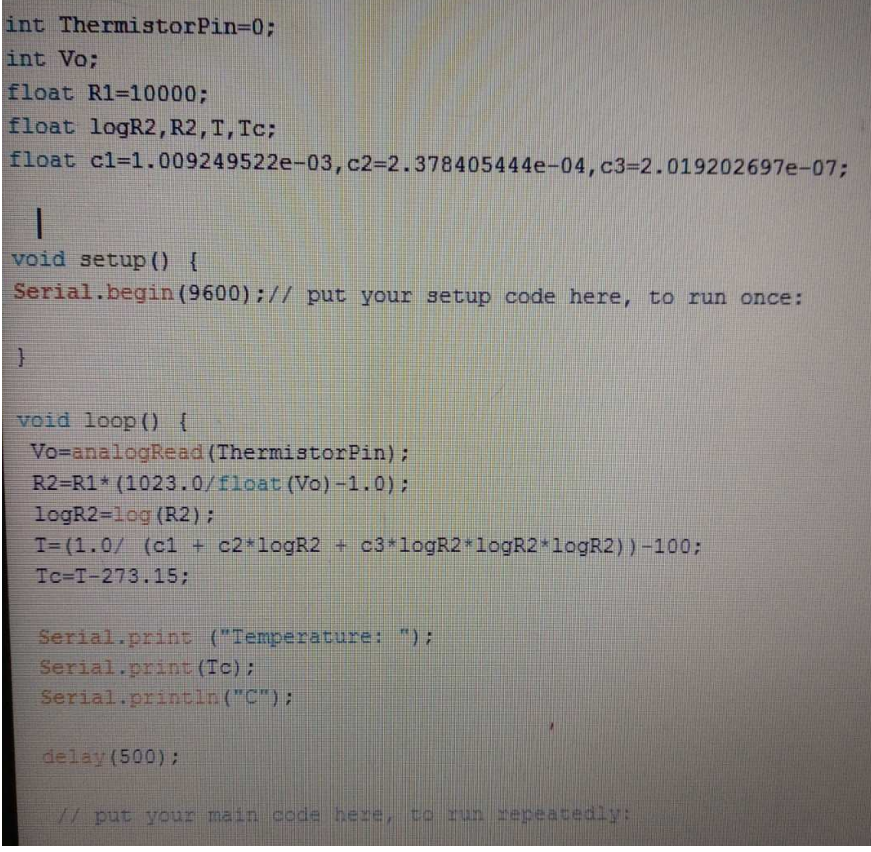

téléverser le programme sur la carte Arduino

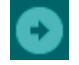

4) pour afficher la valeur de température mesurée, ouvrir la fenêtre moniteur série

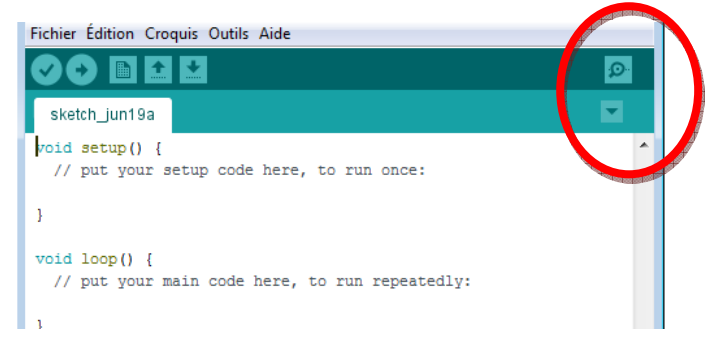